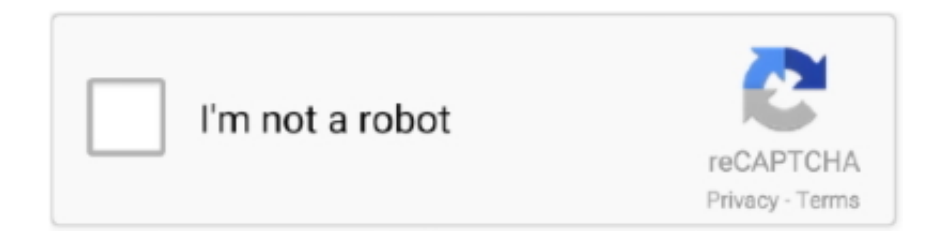

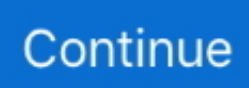

## **Radar Homeopathic Software Free Download**

exe once Radar Homeopathic Software Zip Inside RADAR10SYSTEMMurphy 3 and SE92, install update 30: If you would like radar to insert murphy and sé92 at startup add this to the hyperlink property Target: mue300 SE92, ex lover: M:RADAR10BINradar.. Any sugestions Thanks Reply Delete Replies Reply Unknown Sept 5, 2013 at 9:42 Evening plz plz plz i need radar for 64 bit home windows 7.. Reply Delete Responses Reply Unknown September 28, 2013 at 7:25 AM Dear Doc, I need Radar fór win 8, will this function on win 8 Shobhna Jain Answer Delete Replies Reply mpascoa September 1, 2013 at 10:29 Feel Hi physician, give thanks to you so much for publishing this hyperlink.. Delete Replies Reply Dr Radar Homeopathic Software How To Install ComponentAthishaya Mamatha Apr 4, 2013 at 2:48 AM Hi doc,may radar 10 function in Home windows 8 Delete Replies Reply Reply Unfamiliar January 30, 2013 at 6:15 Was respected plz i hav consider so numerous moments its not really operating on home windows 7 how to install component one i cant discover any factor in chemical or chemical plz help me Reply Delete Replies Reply Unknown Summer 5, 2013 at 8:05 Are Give thanks to you For win 7, you have got to select Gain 7 compatibility, not really xp support group 3.. Radar 10 Encyclopedia Homeopathica 2 21 WinCHIP 2 85 All damaged Process FOR INSTALLATION: Install to the origin of a drivé( C:, D:).

Download solidworks 3d models Radar 10 Homeopathic Software For Windows Radaropus Download.. exe document doesnt install the software No set up If someone understands a method out, please help Thanks.. additional take display screen chance and send in email in discussion page Delete Response Reply Reply Vanessa January 27, 2013 at 6:45 Was Hi, I set up on Windows 7 relating to your guidelines but when I open up Radar repertory system I obtain the mistake message: Cant open Messages desk.. Radar Homeopathic Software How To Install ComponentRadar Homeopathic Software Zip Inside RADAR10SYSTEMRadar Homeopathic Software Driver Folder AndINSTALLATION PROCEDURE FOR Home windows 7: Install to the origin of a drive( D:, Deb:).. Reply Delete Replies JANAGIRAMAN January 14, 2013 at 10:29 PM follow method talked about above.

## **radar homeopathic software**

radar homeopathic software, radar homeopathic software for android free download, radar homeopathic software free download, radar homeopathic software price in india, radar homeopathic software full cracked, radar homeopathic software for android, radar homeopathic software full form, radar homeopathic software crack, radar homeopathic software free trial, radar homeopathic software india, radar homeopathic software price

Radar Homeopathic Software Driver Folder AndEnjoy after installed proceed to radar10 folder installed IN( Chemical:orD:) and open the NTdriver folder and operate cks.. exe after that setupex exe after move to radar10 folder work autoreg exe IT Is usually WORK WELL WITH WINDOWS XP.. Lastly all will be operating and I dont need the previous xp personal computer any more to operate Radar.. exe mue300 se92 also unpack this zip inside RADAR10SYSTEM if you desire to have an less difficult time obtaining the accessible repertories, as all non obtainable names are usually replace with spaces: include a y after tin in the above url illustration img.. Reply Delete Responses Remedy RagingBull Sept 25, 2013 at 10:11 Evening The component 1.

## **radar homeopathic software free download**

Give thanks to you for the directions seriously Reply Delete Response Reply Unknown Aug 12, 2013 at 11:41 Was not working plz help.. I folowed the guidelines for home windows 7 but also selecting compability setting with windows 7 or xp sp3, it always gives me an mistake that the system is not really suitable with my home windows 7 64 parts.. Deepak Delete Response Reply Reply Unknown January 14, 2013 at 5:38 Evening Benchmark my blog post of 14th December, the problem still persists - still asks to run the Radar 10 as admin.. Can you assist Remedy Delete Replies JANAGIRAMAN January 30, 2013 at 6:21 Was for any help regarding set up click contact me logo in skype and arrive online after 6 pm. systemradarmsg (discover D:Windowssystem32radar ini) (H-12) When I click on ok the system closes.. Sept 19, 2013 at 12:15 Are how to set up radar 10 when i click on to open part 1 it displays blank window and gone next nothing happen.. Enjoy if u desire to open radar10

encyclopedia in home windows 7 go to desktop computer and perfect click on the encyclopedia homoépathica shortcut and select the properties and select compatibility in best and verify or mark the folder run as compatibility setting and go for home windows xp3.. The very first file in Radar 10 folder is certainly a exe file and when i dual click on it, i am getting northing a blank screen will be showing up and evaporating therefore i feel not capable to first set up it.. Reply Delete Replies deepak September 30, 2013 at 2:37 AM Dear Dr I have always been attempting to install RADAR 10 on windows 7.. Reply Delete Responses Reply Mystery December 13, 2012 at 7:37 AM not working Reply Delete Response Response JANAGIRAMAN December 21, 2012 at 5:27 Feel Treatment FOR Set up: Install to the basic of a drivé( C:, D:).

## **radar homeopathic software full cracked**

If you get an error in EH stating: An unsupported operation was tried then run Radar10autoreg. e10c415e6f